# **Hexanode detector test on data**

## <span id="page-0-0"></span>**Content**

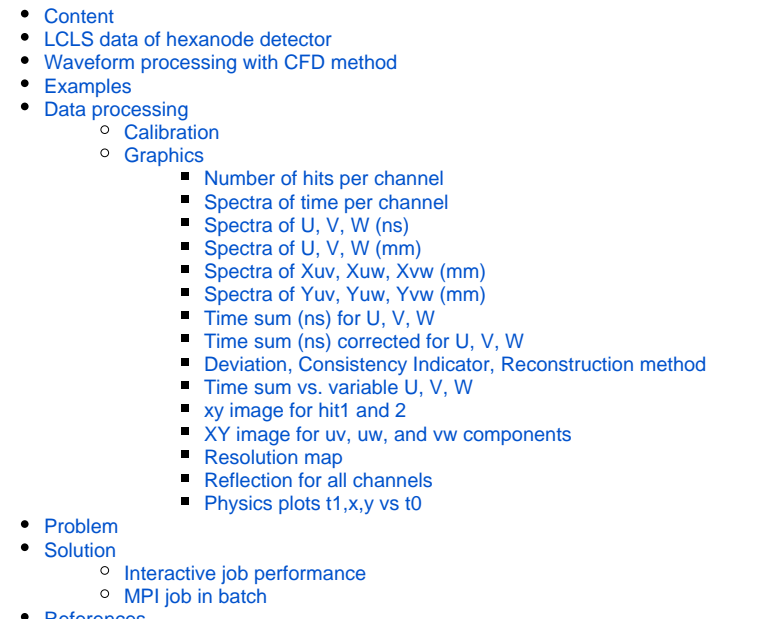

[References](#page-14-0)

## <span id="page-0-1"></span>LCLS data of hexanode detector

exp=xpptut15:run=390 - amod3814, runs 85, see [Publicly Available Practice Data](https://confluence.slac.stanford.edu/display/PSDM/Publicly+Available+Practice+Data)

## <span id="page-0-2"></span>Waveform processing with CFD method

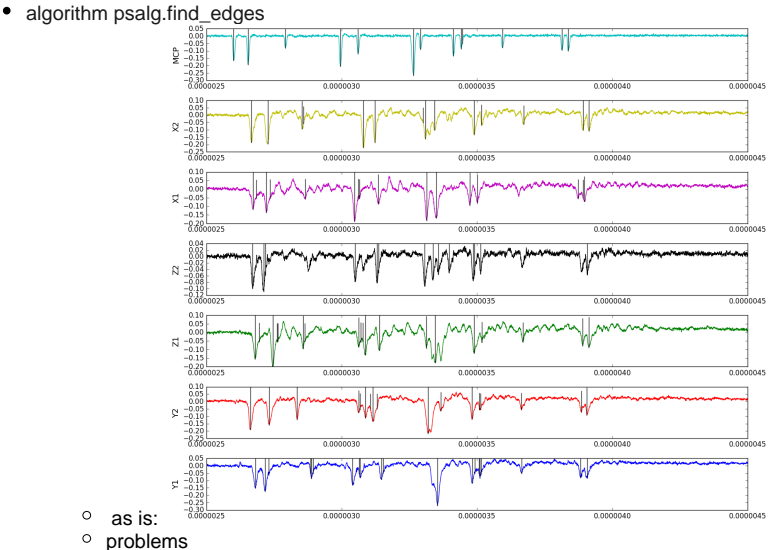

- definition of rising:
	-
	- bool rising = threshold\_value > baseline\_value; // does not allow to use real baseline...  $\blacksquare$ finds many signals in crossing of threshold forth and back due to noise - add constrain on signal width as: width>deadtime
	- $\blacksquare$  bug in sign  $\bigodot$  for fraction\*(peak-baseline\_value)

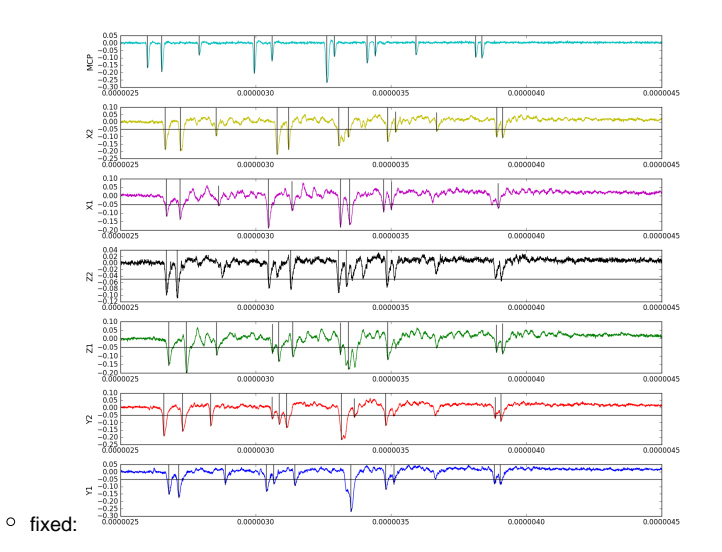

### <span id="page-1-0"></span>Examples

- expmon/src/HexDataIO.py has implementation of methods to access psana data like it is done in hexanode/src/LMF\_IO.cpp for LMF file format.
- hexanode/examples/ex-05-sort.py example of LMF data processing in python equivalent to firmware example sort
- hexanode/examples/ex-06-sort-graph.py example of LMF data processing with matplotlib graphicas
- hexanode/examples/ex-07-sort-graph-data.py example of processing LCLS data with graphics slow 30Hz, but 200Hz for cached data...
- hexanode/examples/ex-08-proc-data-save-h5.py acqiris waveform processing and saving in hdf5 file

### <span id="page-1-1"></span>Data processing

exp=xpptut15:run=390 - amod3814, runs 85, see [Publicly Available Practice Data](https://confluence.slac.stanford.edu/display/PSDM/Publicly+Available+Practice+Data)

hexanode/examples/ex-07-sort-graph-data.py

### <span id="page-1-2"></span>**Calibration**

- [sorter\\_data\\_cfg.txt](https://confluence.slac.stanford.edu/download/attachments/228304768/sorter_data_cfg.txt?version=1&modificationDate=1510160328000&api=v2) configuration file
	- $\degree$  2 = calibrate fu,fv,fw, w\_offset process data in this mode, adjust scale factors (using values printed at the end of data processing) and set parameters to get time sum peak at 0:

#### **time sum offsets**

```
-138.5 // offset to shift timesum layer U to zero (in nanoseconds)
-148.3 // offset to shift timesum layer V to zero (in nanoseconds)
-135.5 // HEX ONLY: offset to shift timesum layer W to zero (in nanoseconds)
0.680 // scalefactor for layer U
0.6795 // scalefactor for layer V
0.702 // HEX ONLY: scalefactor for layer W
```
- $\circ$  3 = generate correction tables and write them to disk processing in this mode generates correction tables saved in the file [calibration\\_ta](https://confluence.slac.stanford.edu/download/attachments/228304768/calibration_table_data.txt?version=1&modificationDate=1510160679000&api=v2) [ble\\_data.txt](https://confluence.slac.stanford.edu/download/attachments/228304768/calibration_table_data.txt?version=1&modificationDate=1510160679000&api=v2)
- $\circ$  1 = sort normal mode to get calibrated data

### <span id="page-1-3"></span>**Graphics**

#### <span id="page-1-4"></span>**Number of hits per channel**

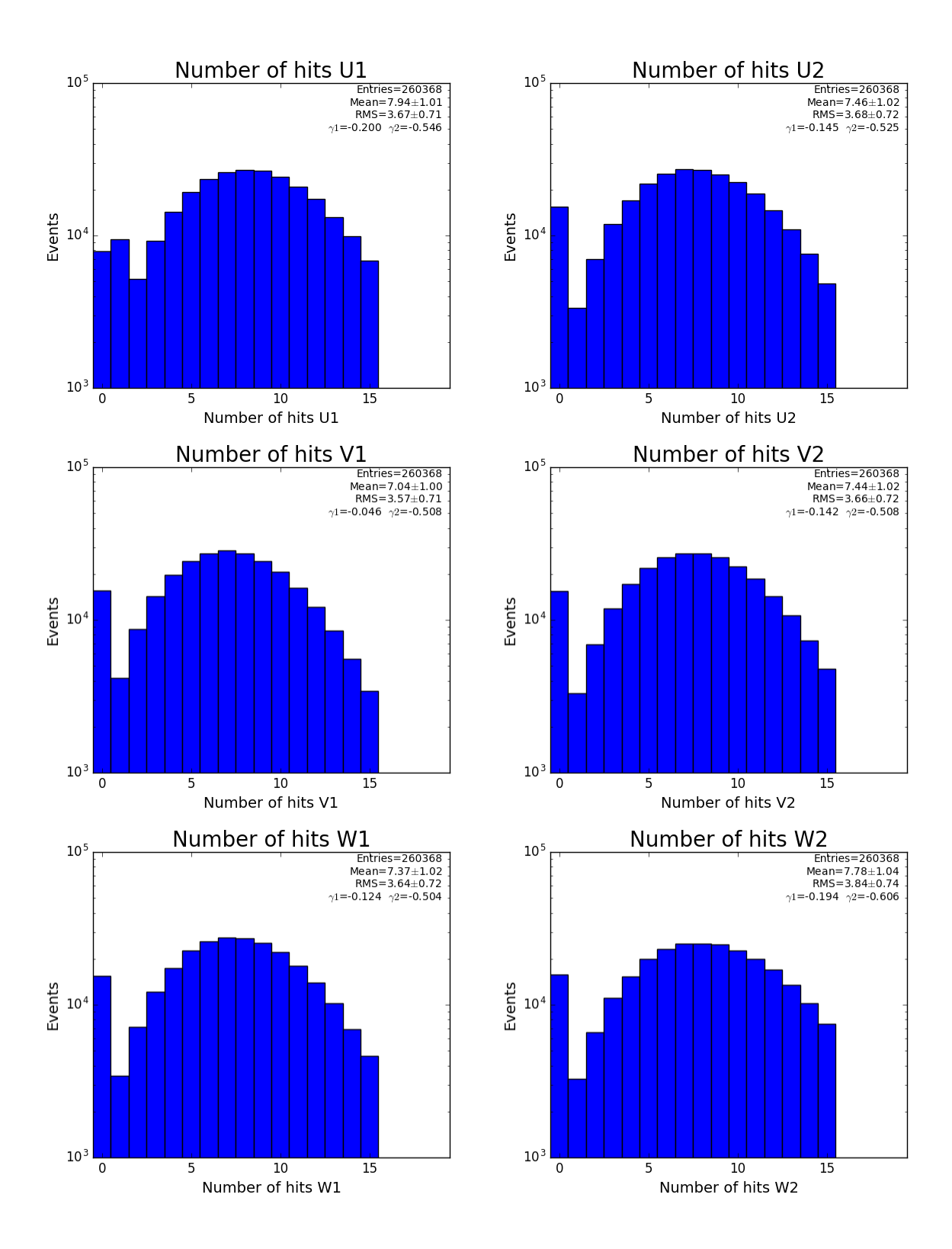

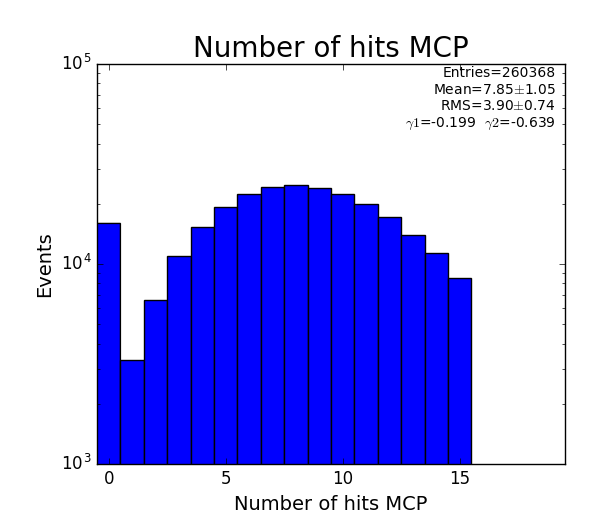

<span id="page-3-0"></span>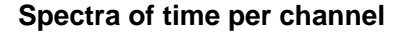

 $10^{\rm o}$ 

 $\mathbf 0$ 

 $1000$ 

2000

3000

 $V2$  (ns)

4000

5000

6000

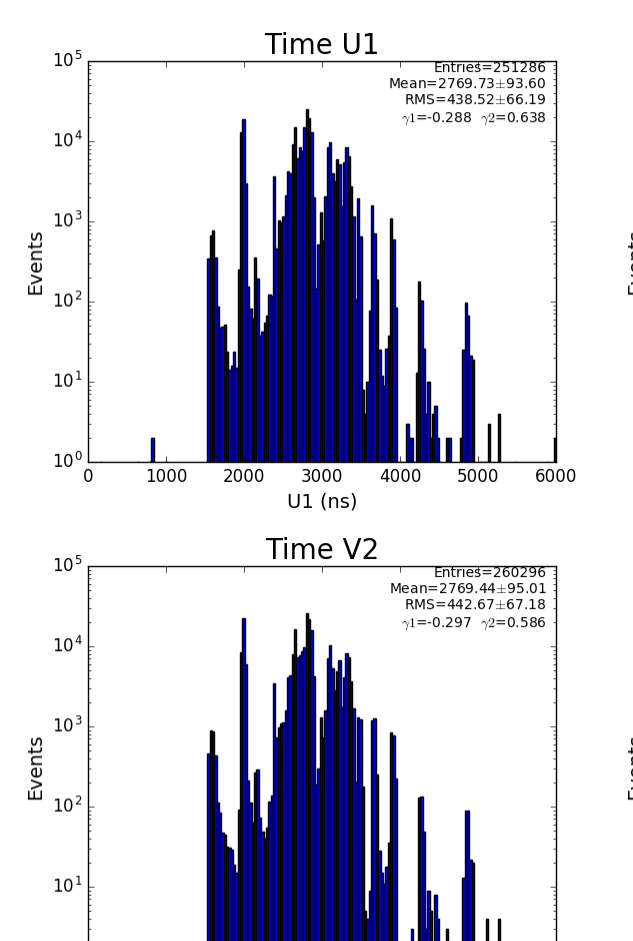

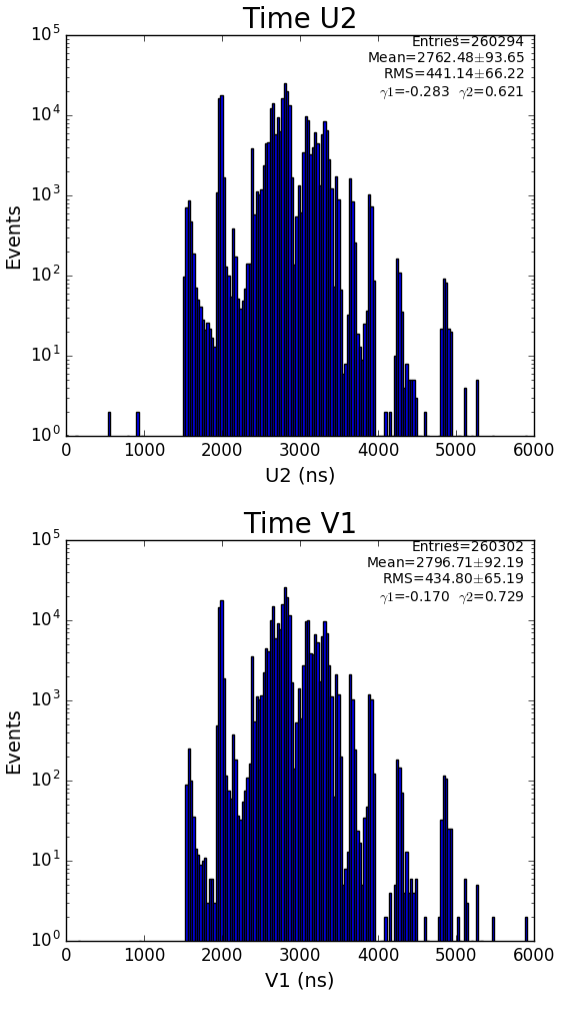

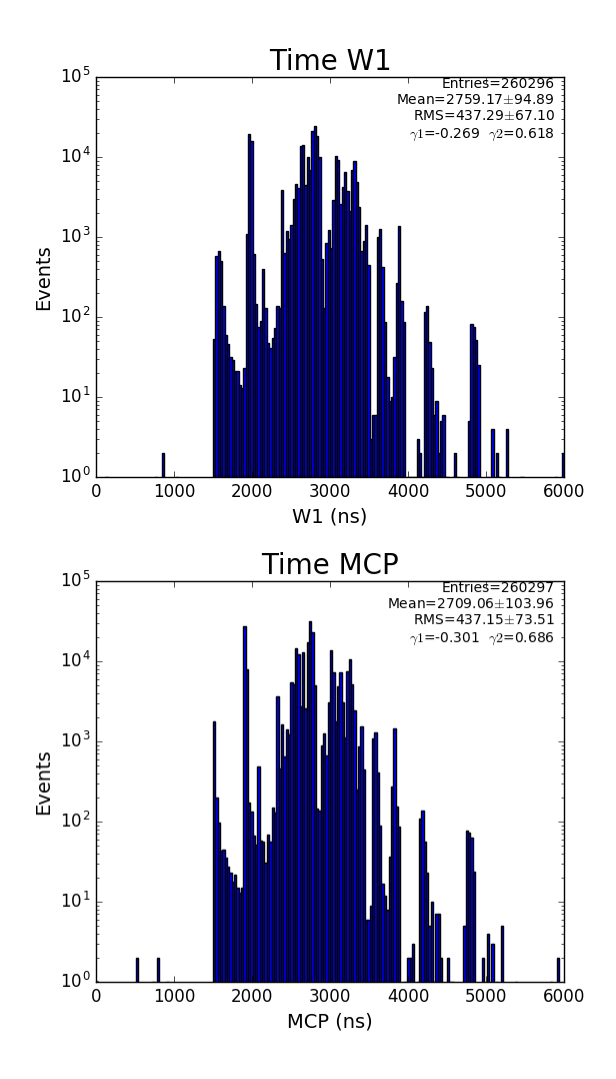

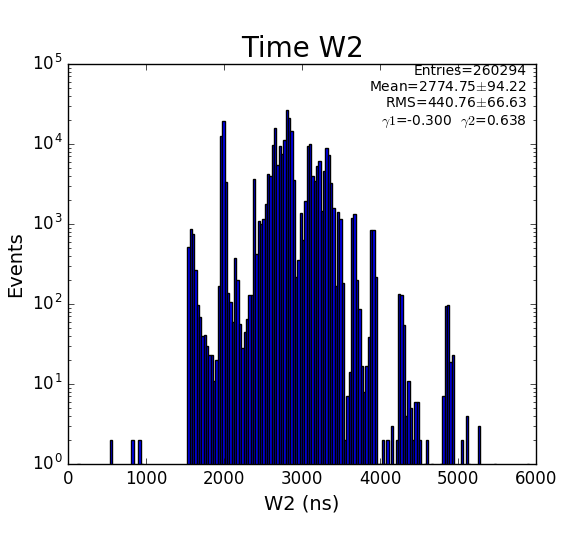

<span id="page-4-0"></span>**Spectra of U, V, W (ns)**

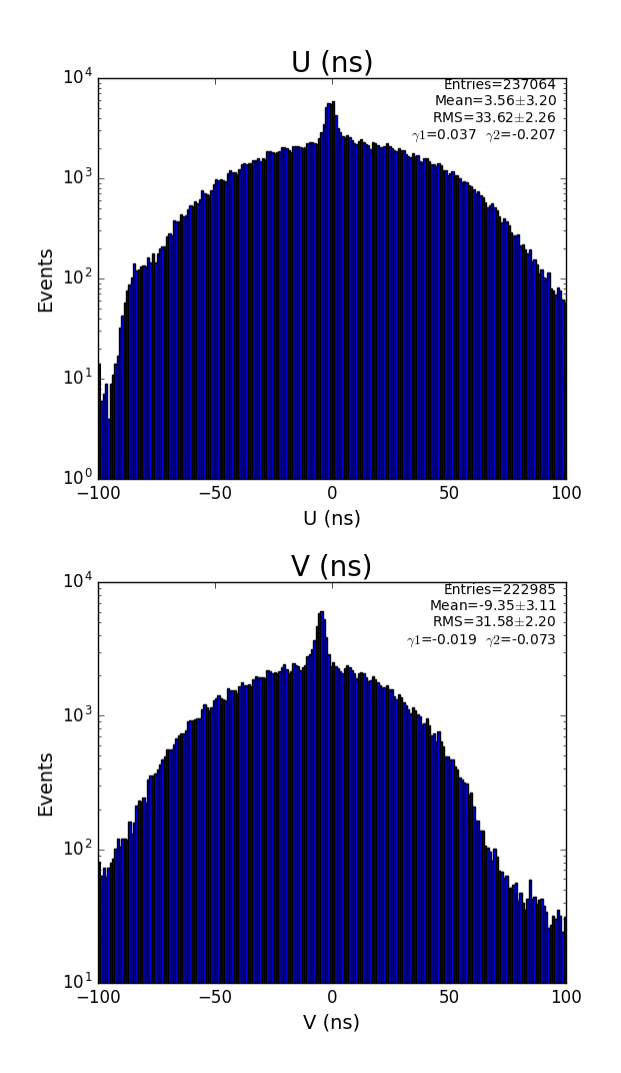

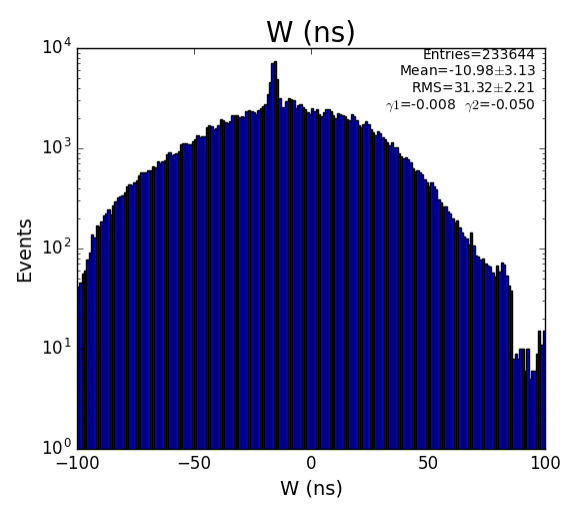

<span id="page-5-0"></span>**Spectra of U, V, W (mm)**

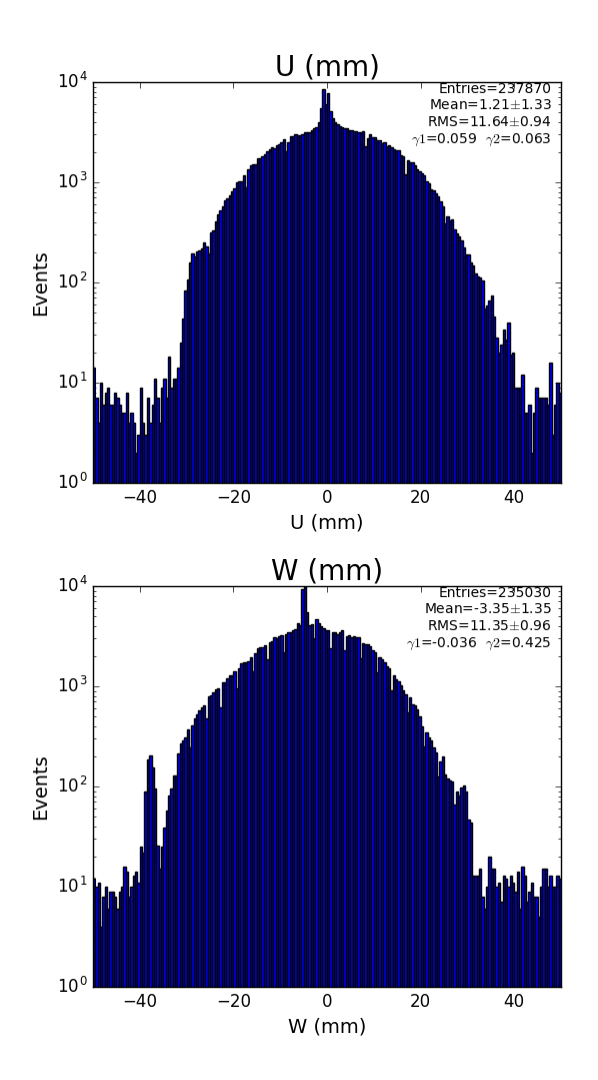

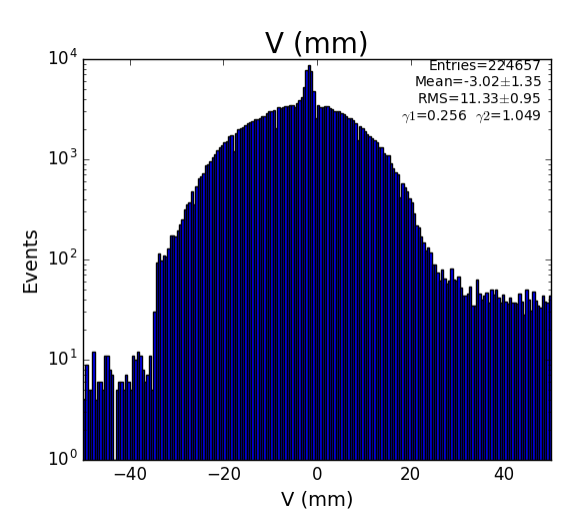

### <span id="page-6-0"></span>**Spectra of Xuv, Xuw, Xvw (mm)**

■ about the same as above spectra

### <span id="page-6-1"></span>**Spectra of Yuv, Yuw, Yvw (mm)**

■ about the same as above spectra

<span id="page-6-2"></span>**Time sum (ns) for U, V, W**

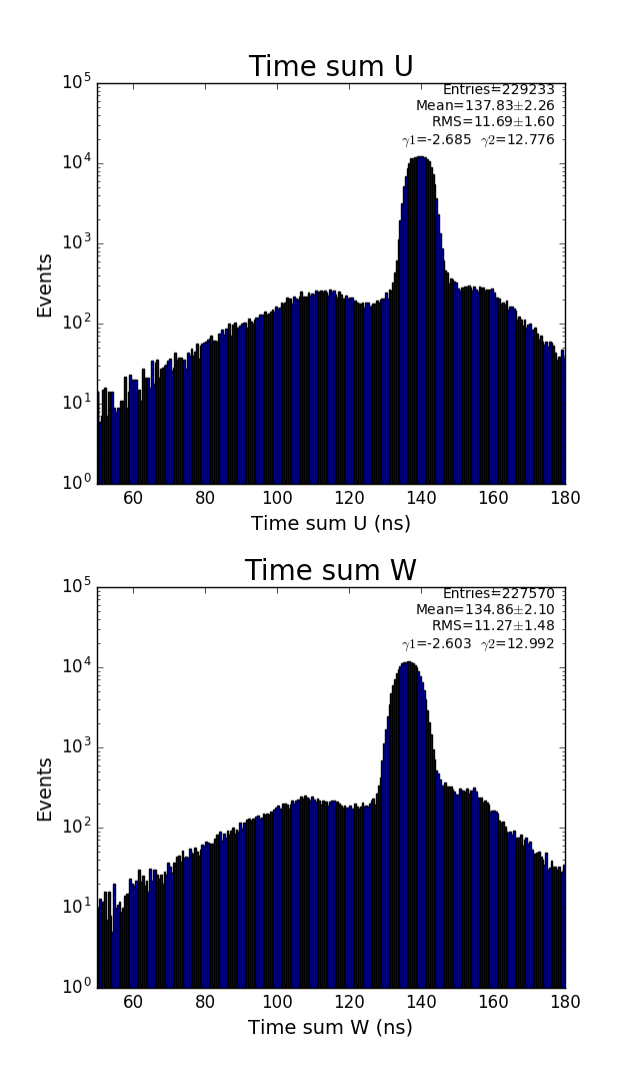

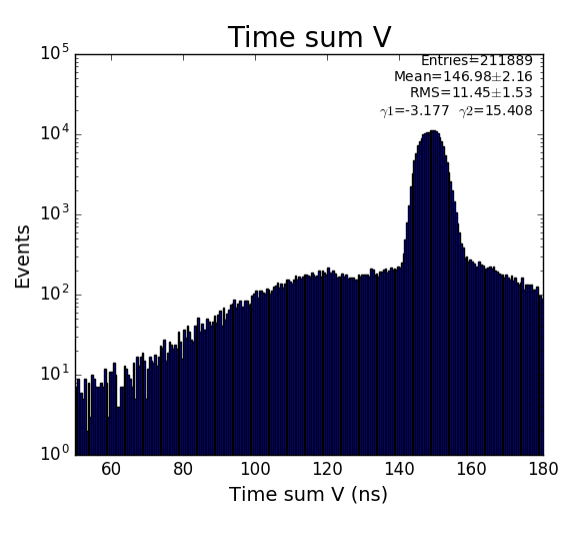

<span id="page-7-0"></span>**Time sum (ns) corrected for U, V, W**

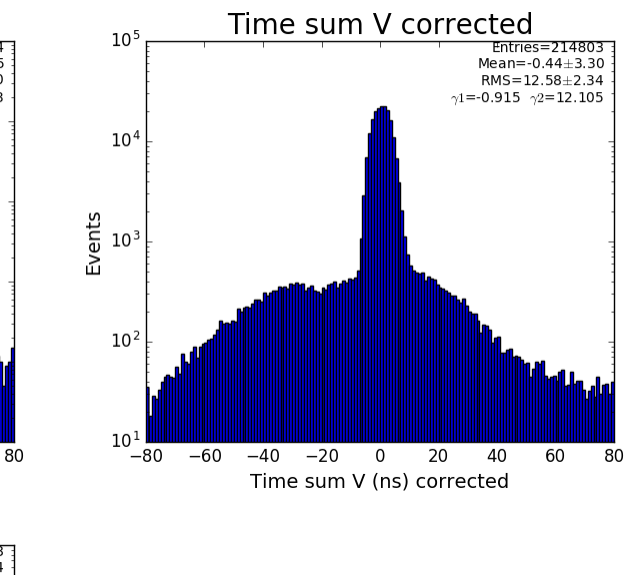

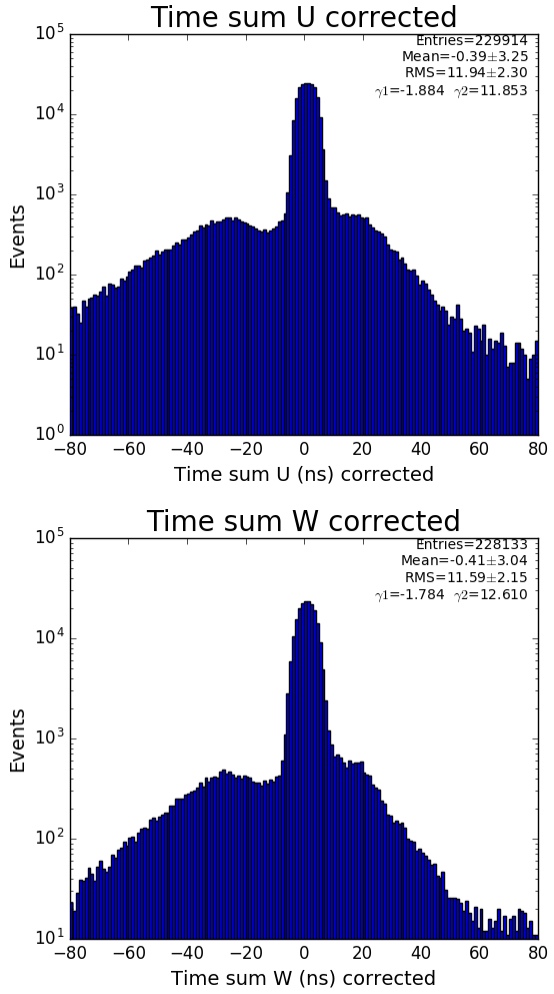

<span id="page-8-0"></span>**Deviation, Consistency Indicator, Reconstruction method**

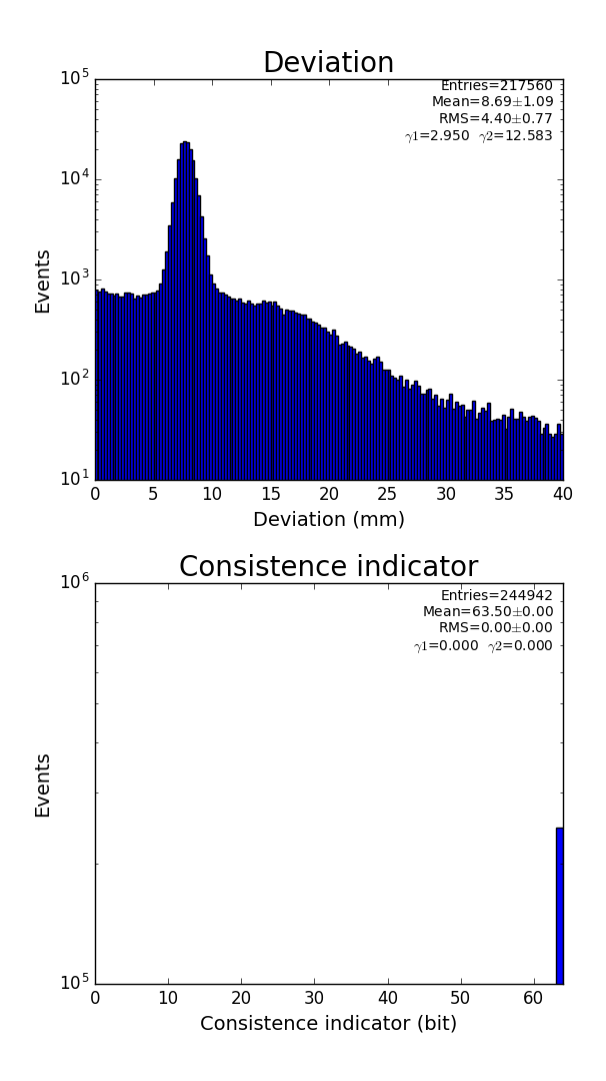

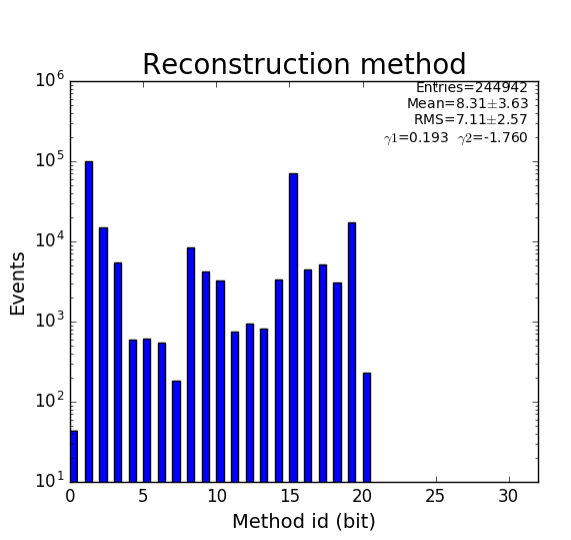

<span id="page-9-0"></span>**Time sum vs. variable U, V, W**

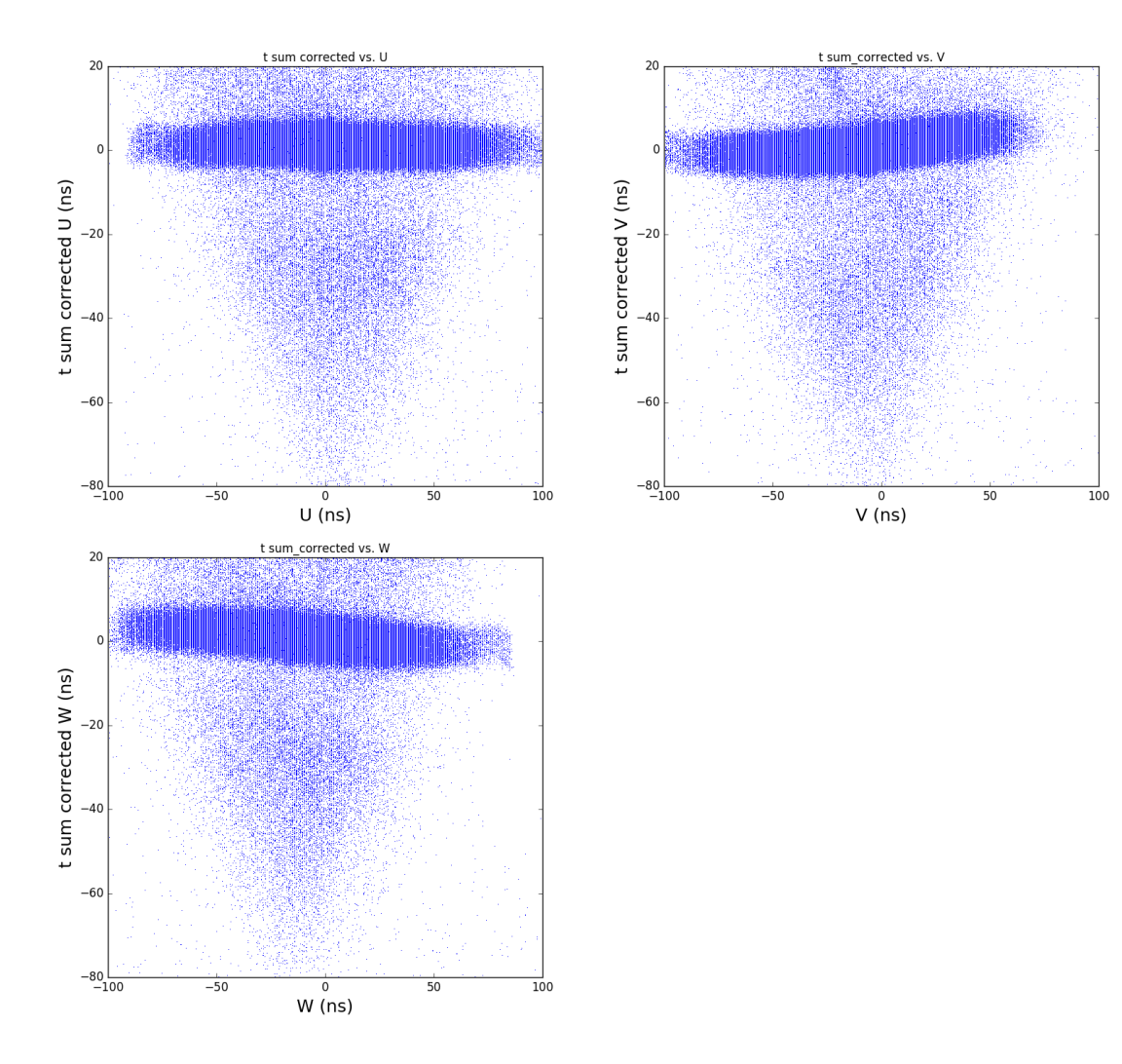

**xy image for hit1 and 2**

<span id="page-10-0"></span>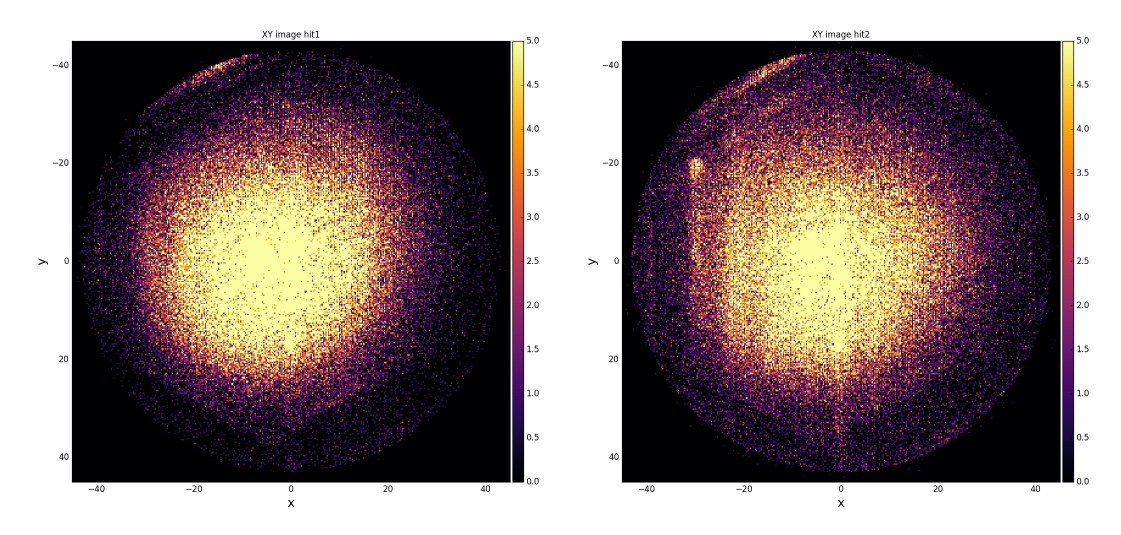

<span id="page-10-1"></span>**XY image for uv, uw, and vw components**

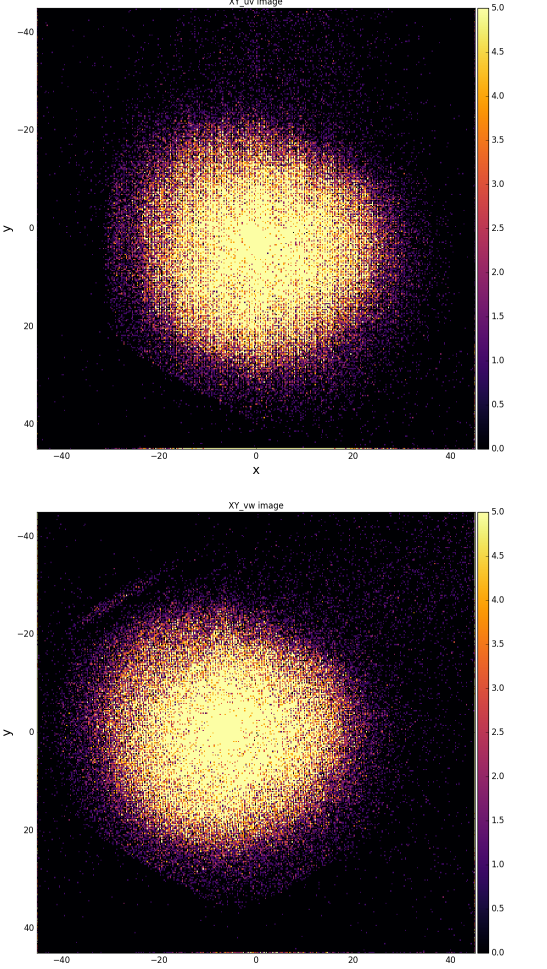

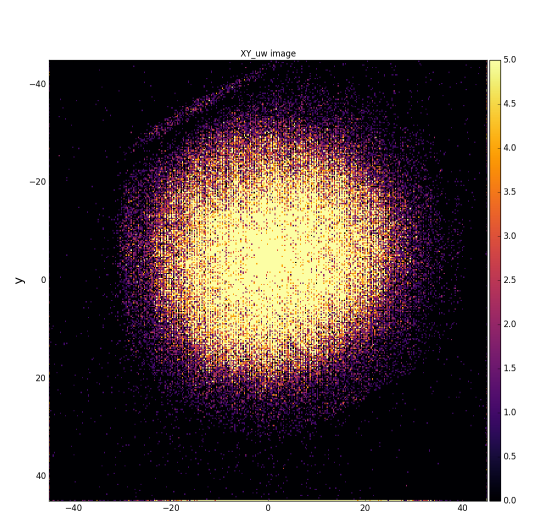

<span id="page-11-0"></span>**Resolution map**

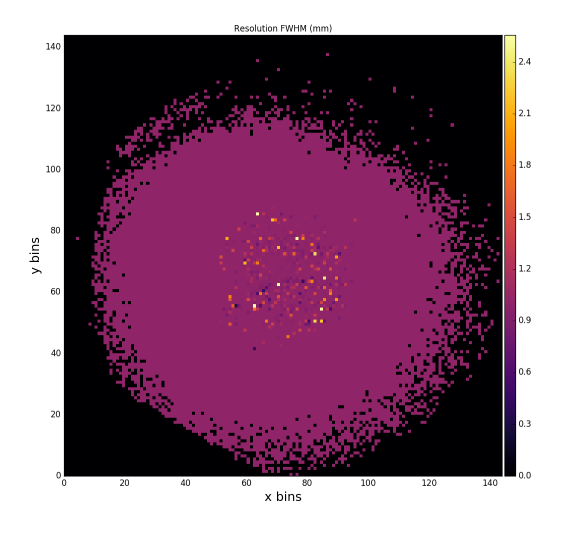

<span id="page-11-1"></span>**Reflection for all channels**

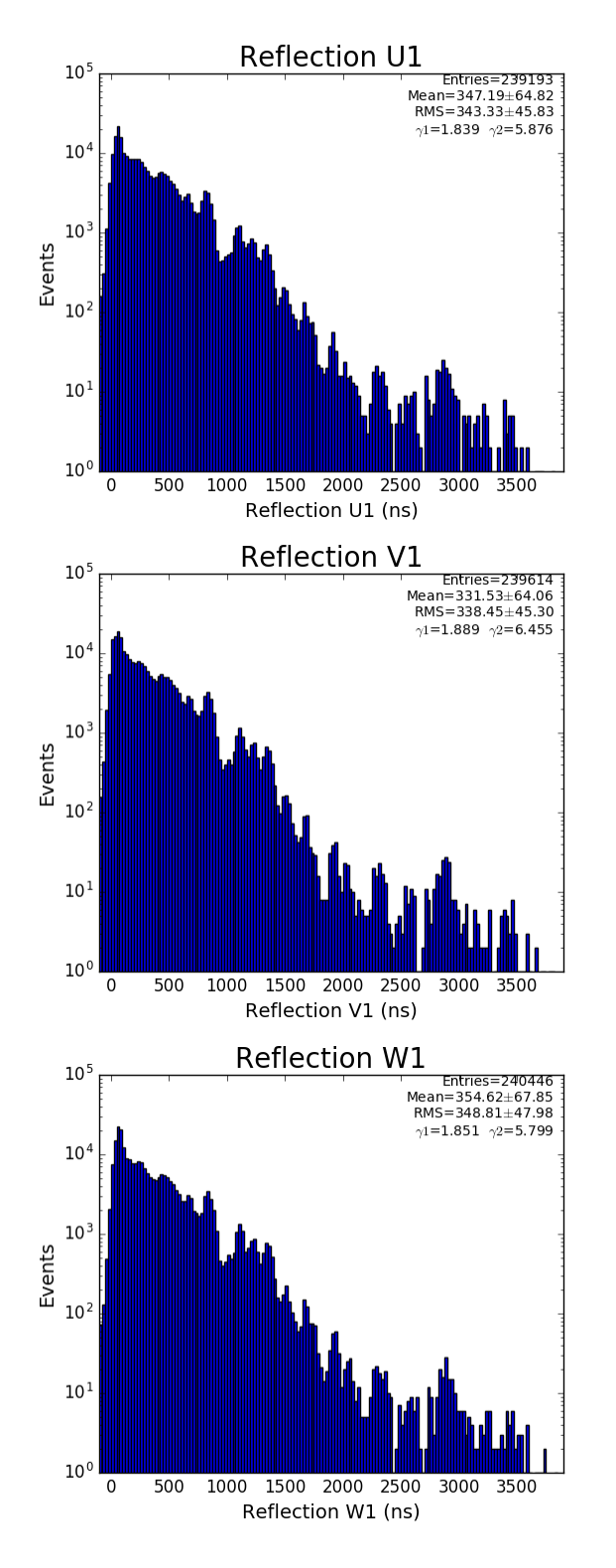

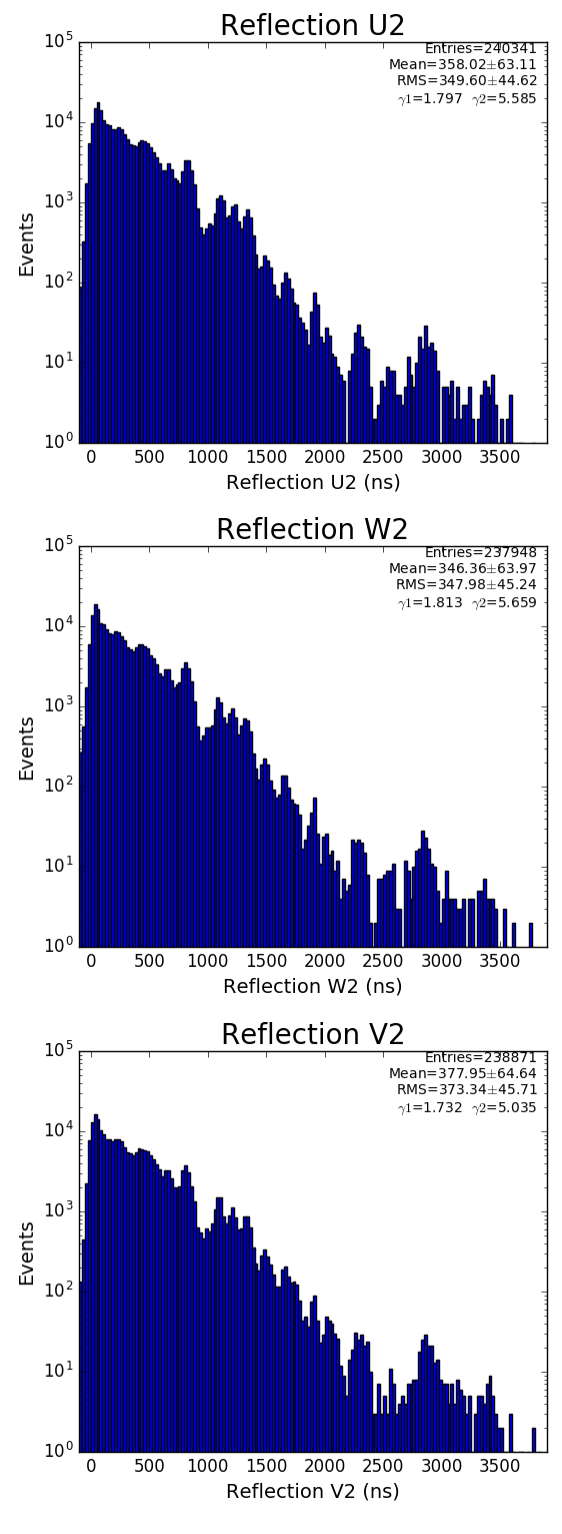

<span id="page-12-0"></span>**Physics plots t1,x,y vs t0**

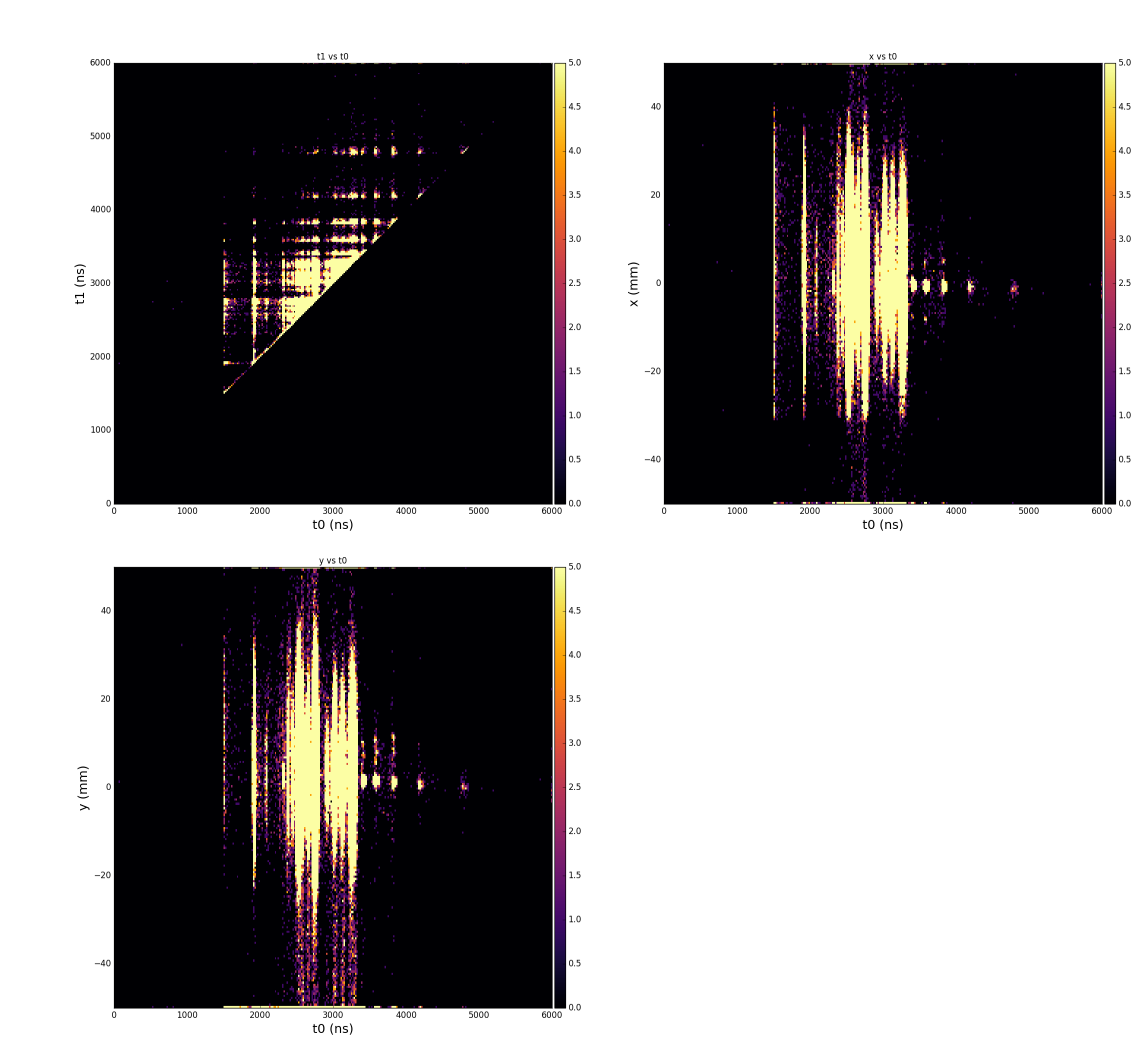

## <span id="page-13-0"></span>Problem

- slow data processing 30Hz, but 200Hz for cached data (1-st 1000 events at repeated processing)
- Presumably it is due to slow access to psana data

### <span id="page-13-1"></span>**Solution**

#### <span id="page-13-2"></span>**Interactive job performance**

- Script hexanode/examples/ex-11-MPIDS-save-h5.py generates hdf5 file using MPIDataSource and smalldata classes
- Speed of processing test on psanaphi110 for entire sample of 260386 events:

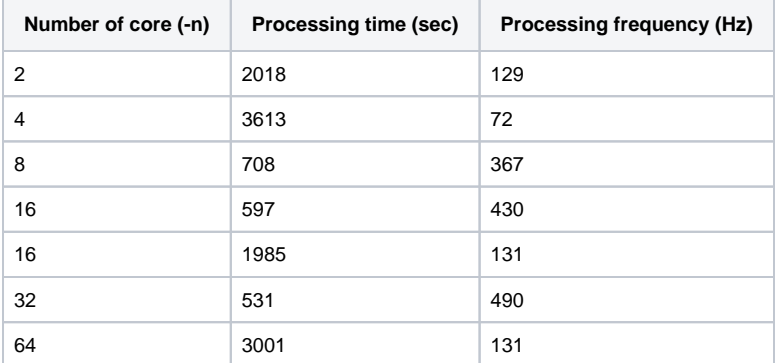

<span id="page-13-3"></span>Script hexanode/examples/ex-07-sort-graph-data.py -processes hdf5 file and generates a bunch of plots

#### **MPI job in batch**

Command to process 260368 events on psnehq (one on psanaq), sending one job in queue in order to not compete for the same data:

bsub -o log-mpi-n16-%J.log -q psnehq -n 16 mpirun python hexanode/examples/ex-08-proc-MPIDS-save-h5.py

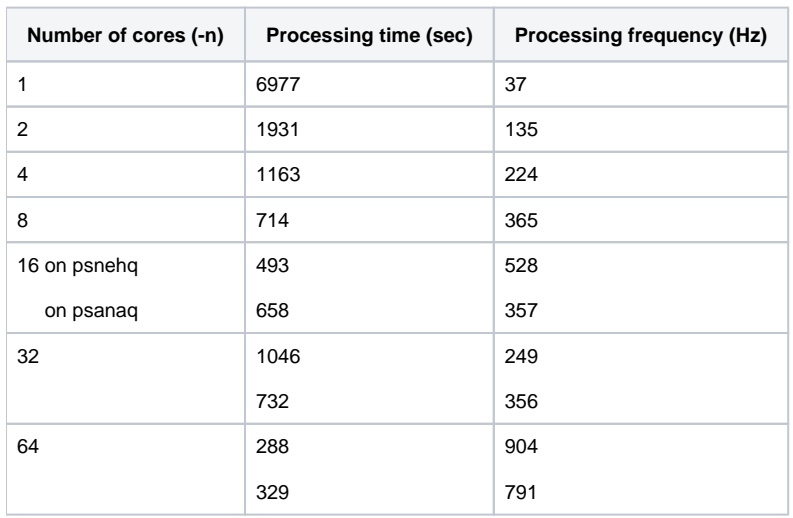

### <span id="page-14-0"></span>References

- [2016-11-30-HexAnodeSoftware.pdf](https://confluence.slac.stanford.edu/download/attachments/218370679/2016-11-30-HexAnodeSoftware.pdf?version=1&modificationDate=1480711778000&api=v2)
- [2016-12-07-email-achim-czasch.txt](https://confluence.slac.stanford.edu/download/attachments/218370679/2016-12-07-email-achim-czasch.txt?version=1&modificationDate=1487031592000&api=v2)
- [Publicly Available Practice Data](https://confluence.slac.stanford.edu/display/PSDM/Publicly+Available+Practice+Data)